原创文章,转载请注明出处。

更多实用资料请登录方正智芯官网:[www.founderchip.com](http://www.founderchip.com/)

作者:北岛李工

PLC在运行过程中可能会遇到突发断电的情况,设备的使用人员希望在这种情况 下一些关键数据可以得以保存,以便后续生产的正常运行。S7-1200系列PLC具 有保持存储区,可以用来设置掉电保持的数据。今天这篇文章,我们就来聊聊如 何设置S7-1200的掉电保持功能?

方正智芯-工控讲座

## S7-1200的掉电保持功能

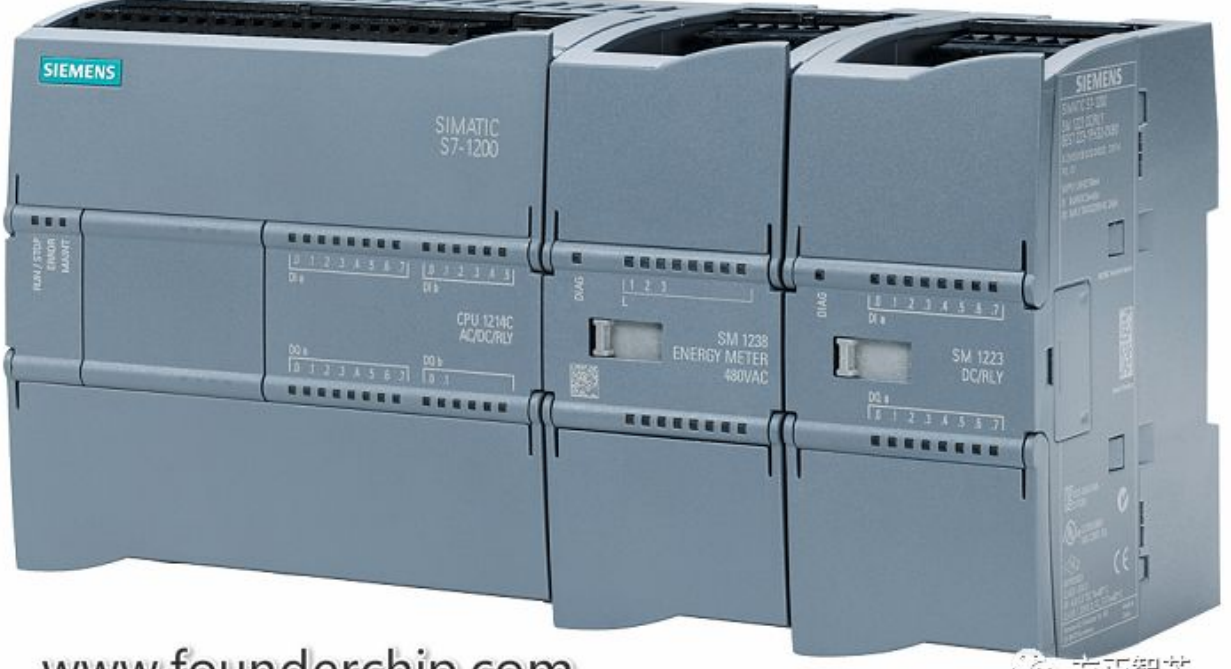

www.founderchip.com

30万正智芯

首先我们认识下S7-1200系列PLC的的内部存储区的构成: S7-1200的内部存储 区包括:装载存储区(load memory)、工作存储区(work memory)和保持 存储区(retain memory)。

装载存储区(load memory):

是非易失性存储区,相当于计算机的硬盘。装载存储区用来存放用户项目文件 (用户程序、数据和组态)。在不插存储卡的情况下,用户使用STEP 7软件下 载项目即是下载到装载存储区。除了用户程序和数据,项目中的符号名和注释也 会被下载到装载存储区中,极大地方便了用户的后期调试和维护。

工作存储区(work memory):  $\bullet$ 

是易失性存储区,相当于计算机的内存。CPU在执行用户程序时会将一些项目内 容从装载存储区复制到工作存储区。断电后工作存储区中的内容会丢失,且不能 被扩展。

保持储区 (retain memory):

非易失性存储区, CPU检测到电压降低到一定程度时, 会将工作存储区中设置成 掉电保持的数据保存到保持存储区中。

S7-1200系列PLC支持将位存储区(bit memory)、背景数据块(Insance-DB)及全局数据块(Global-DB)的数据设置为保持性(retentive)。 位存储区(bit memory)的设置总是从第0个字节开始,设置的方法如下: 在【PLC标签(PLC tags)】中,点击"电池"图标,如下图:

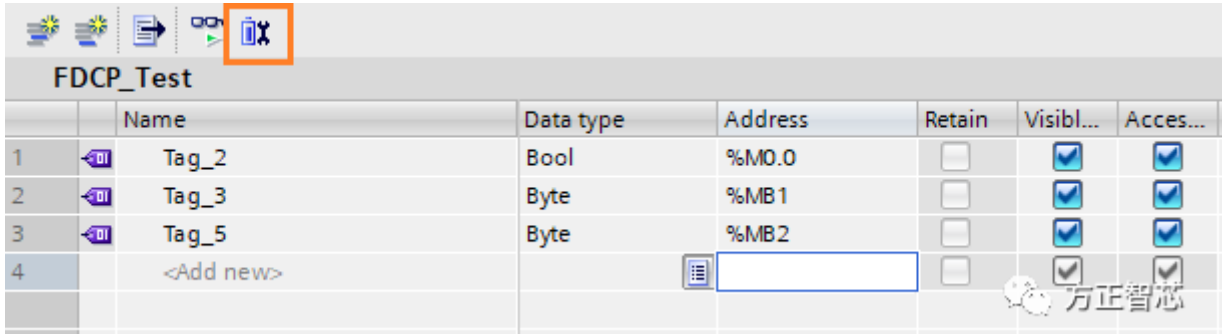

## 弹出如下对话框:

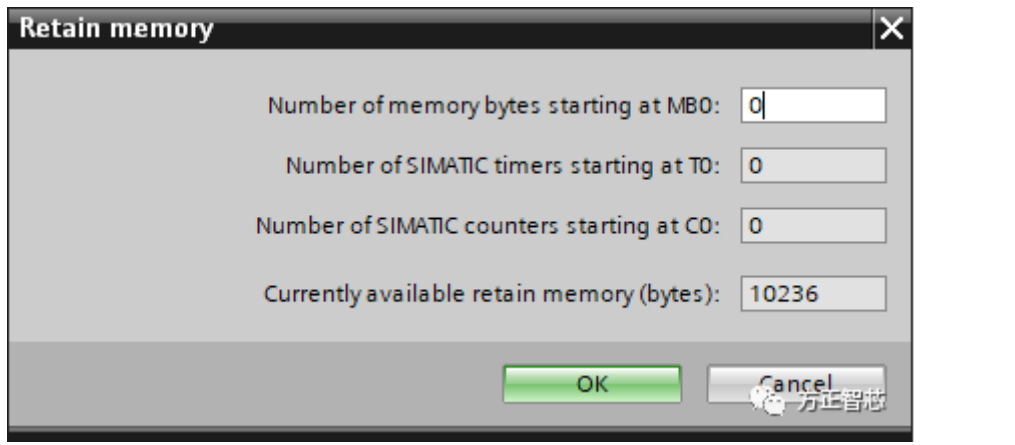

本例中我们把从MB0开始的100个字节设置成断电保持,如下图:

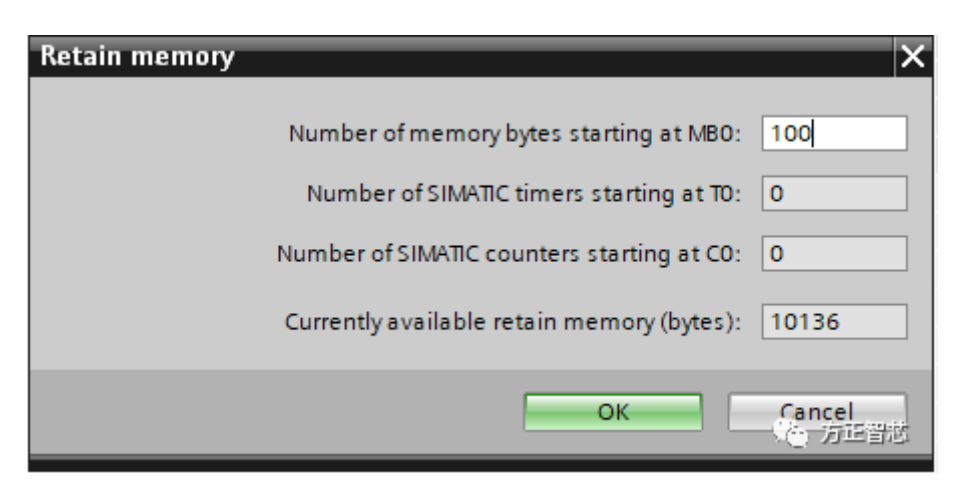

然后我们会发现我们之前建立的变量"Tag\_2", "Tag\_3"和 "Tag\_4"的保 持属性被勾选了,如下图:

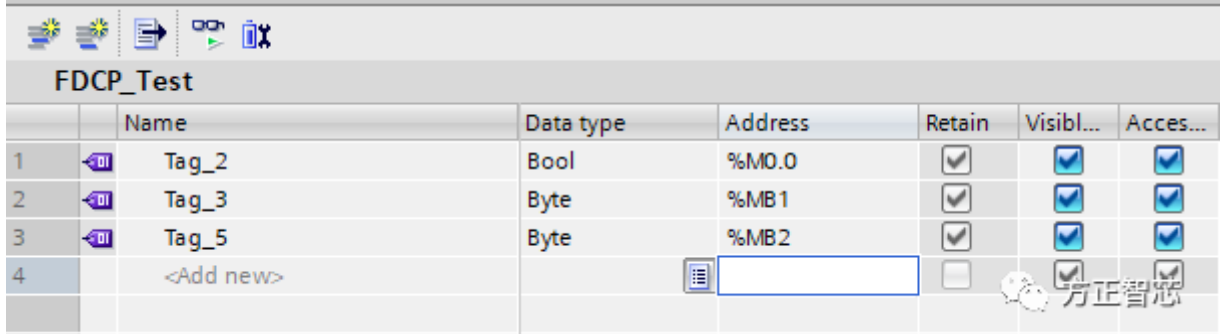

此时位存储区的MB0~MB99已经具有断电保持的属性。

对于全局数据块而言,可以选择其中的某个(些)数据将其属性设置为【保持性 (retain)】,这样就具有断电保持功能。如下图:

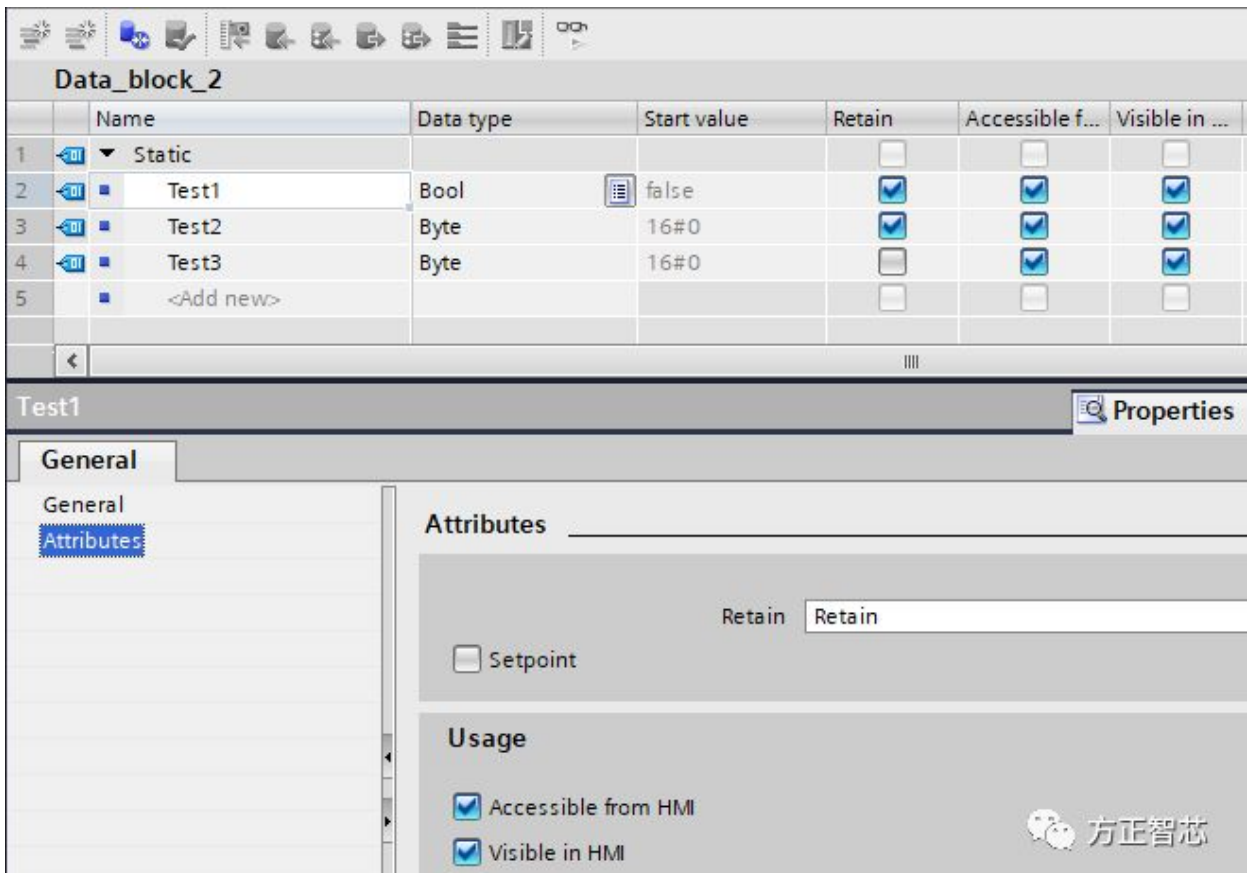

背景数据块的保持性设置,是在FB的参数输入中选择是否具有保持性,如下 图:

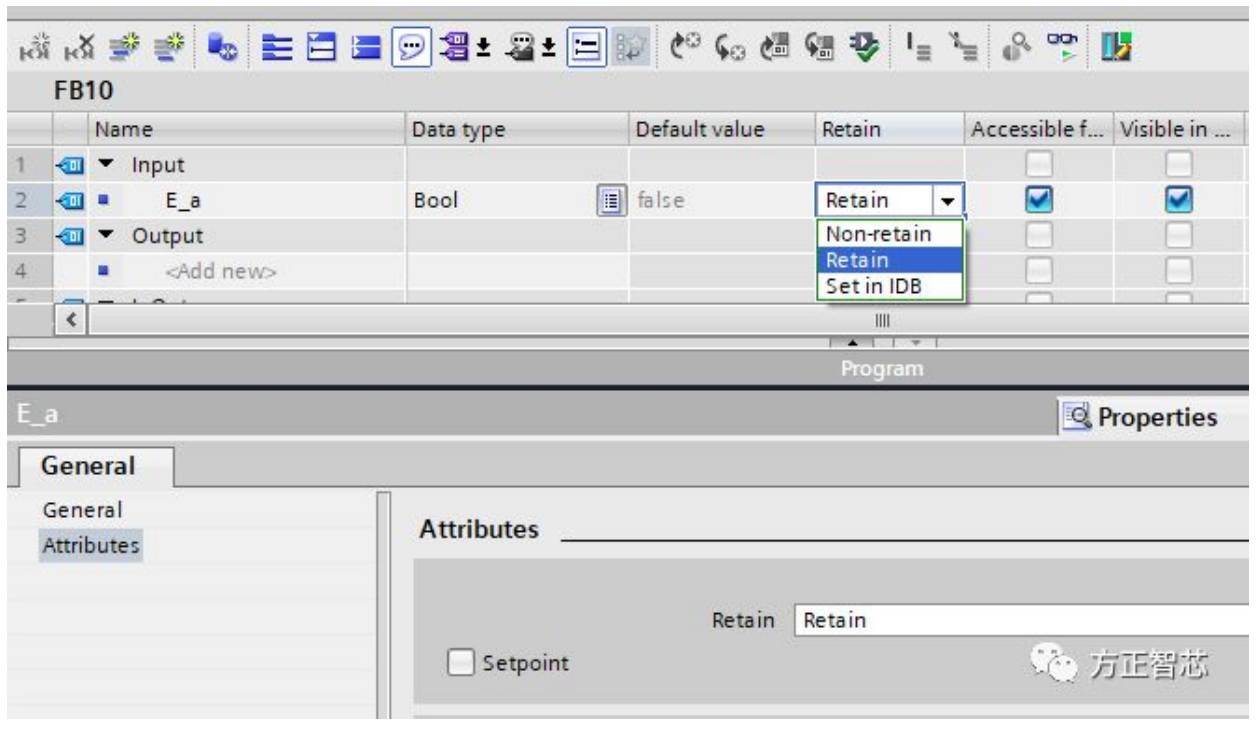

S7-1200系列PLC的保持存储区的大小为10 KB。所有已经设置的、具有保持属 性的存储区(位存储区、背景数据块和全局数据块)的大小的总和,不能超过 10 KB。

怎样查看保持存储区的使用情况呢?

在离线的情况下,可以通过TIA-Portal环境下项目树的【程序信息(Program info)】查看当前存储区的使用情况,如下图:

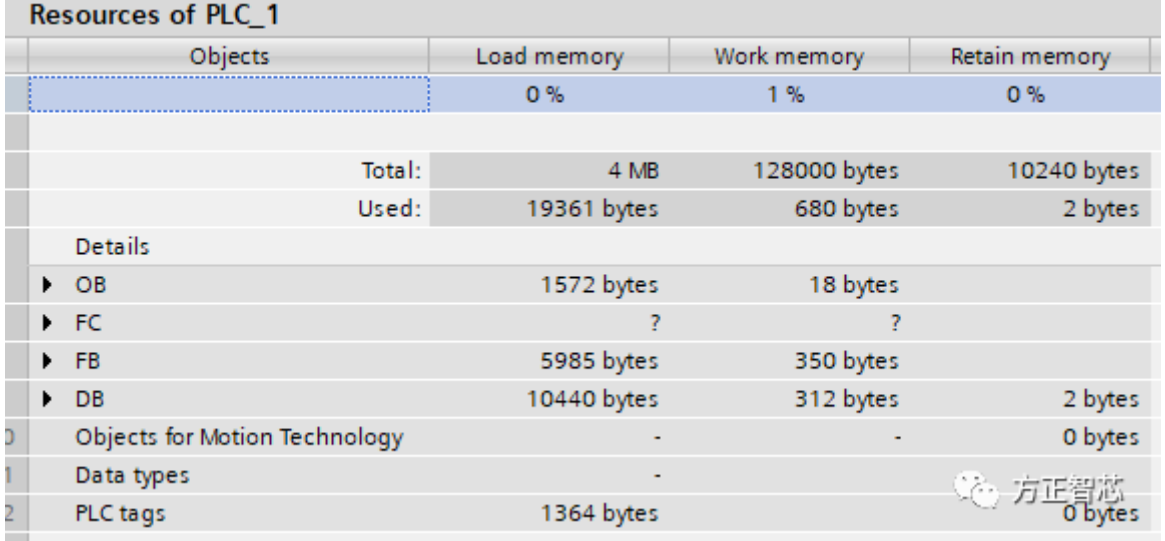

在线的情况下可以通过诊断-存储区(Diagnostic-Memory)查看当前CPU保持

存储区的使用情况,如下图:

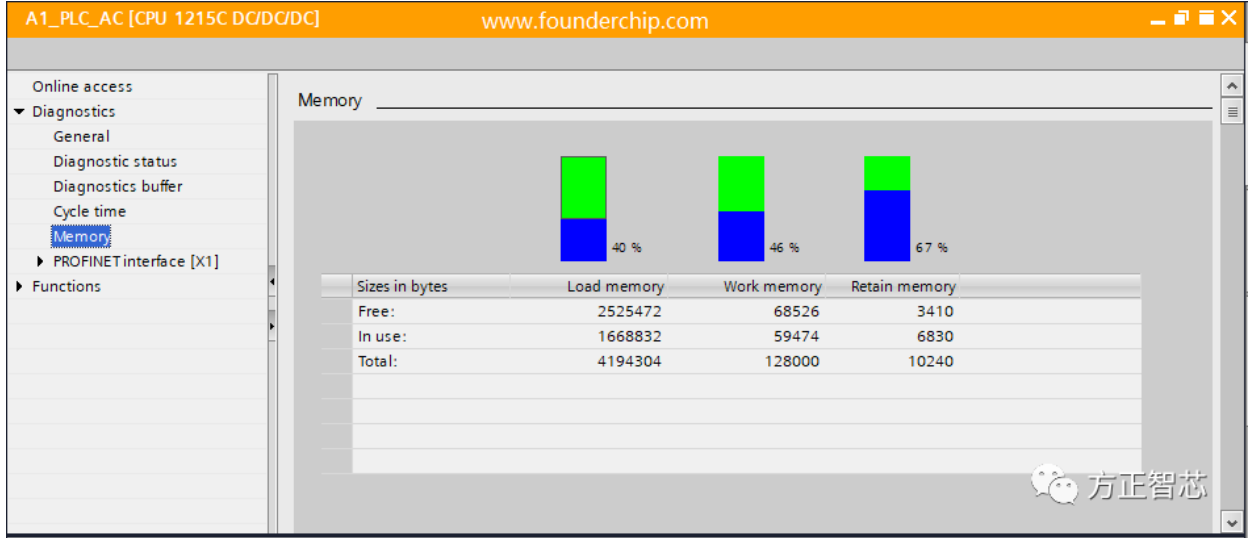

好了,关于S7-1200系列PLC的保持存储区的设置就先介绍到这里,官网 (www.founderchip.com)提供本文PDF版本下载。

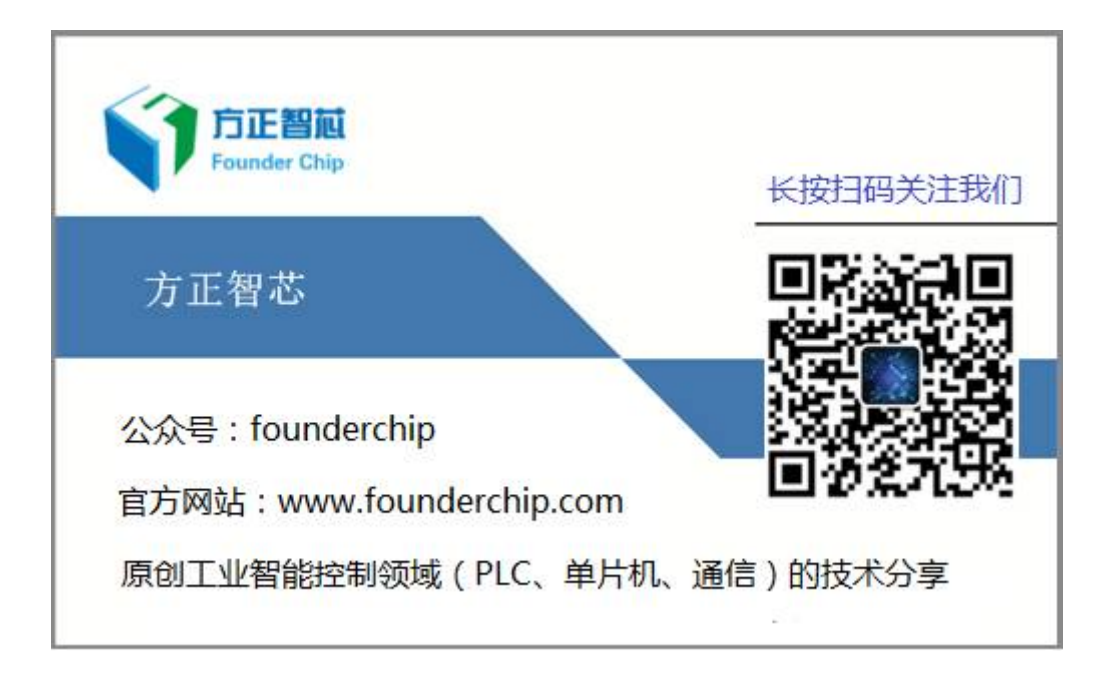